## **Pas à pas pour s'inscrire sur le site national**

Se rendre sur<http://www.ancp.info/index.php/cb-registration/registers>

et suivre les instructions.

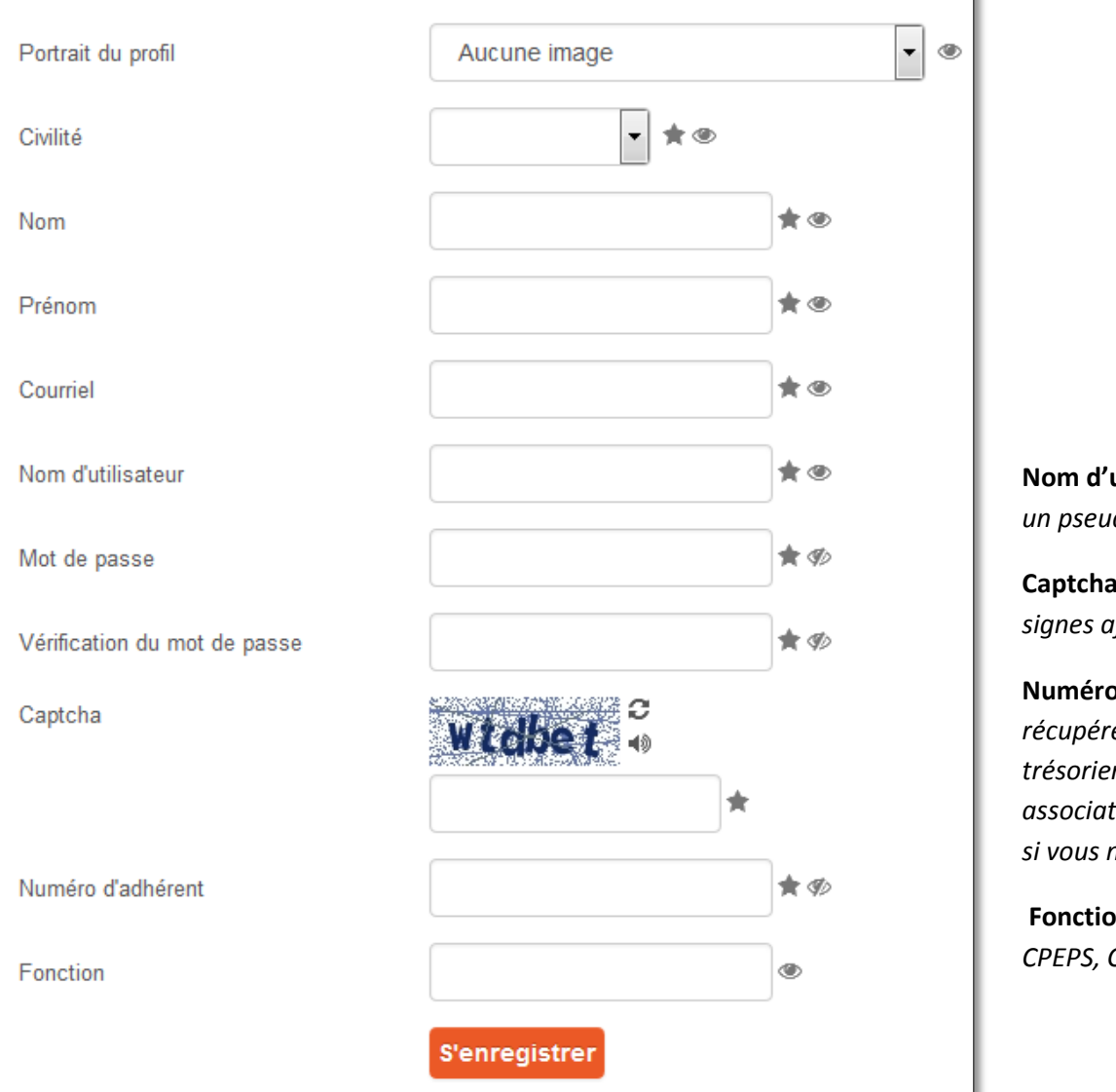

**Association Nationale** les Conseillers Pédagogique et Autres Formateurs

Ъ

**Nom d'utilisateur** *: choisir un pseudo*

**Captcha** *= recopier les signes affichés*

**Numéro d'adhérent** *= à récupérer auprès du DD ou trésorier de votre association départementale si vous ne le connaissez plus*

**Fonction** *= CPC, CP AV, CPEPS, CPD, PEMF…*

Cliquer sur **s'enregistrer**, un mail du webmestre [\(webmestre@ancp.info\)](mailto:webmestre@ancp.info) va arriver dans votre boîte.

Pour tester si cela fonctionne, se connecter sur :<http://www.ancp.info/> Page d'accueil à droite – **Connexion**…

Remplir le cadre d'identification

Cliquer sur s'identifier.

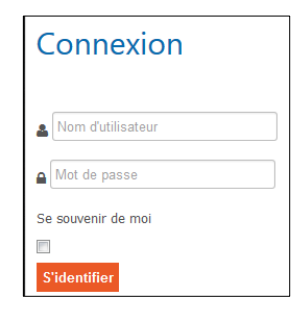

Bonjour, suivi du pseudo choisi est écrit, vous êtes connectés.

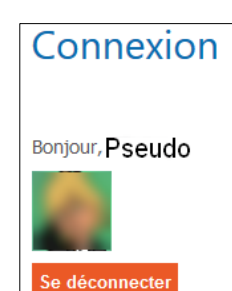

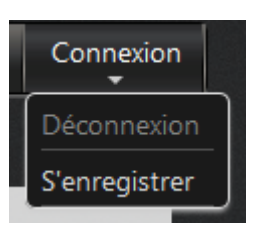

**Bonne visite !**